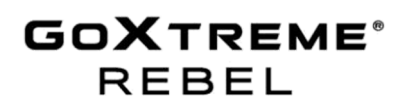

**HASZNÁLATI ÚTMUTATÓ** 

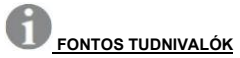

Azért, hogy Önnek biztosíthassuk a kamera optimális működését, kérjük, szívlelje meg a következő információkat:

### microSD kártya

- Kérjük, ellenőrízze, hogy a fényképezőgépe memóriakártyája formattálva lett, mielőtt azt először használja (Beállítások > Format).

- Legfeljebb 32 GB-os kapacitású memóriakártyát használjon. Ha olyan memóriakártyát használ, amelyik kapacitása meghaladja javasoltat, akkor ez hibás adatkezeléshez vezethet.

- A felvételi idő a választott felbontástól függ.

- **Amikor a kamera elérte a video felvételek számára rendelkezésre álló teljes időtartamot, akkor a felvétel automatikusan leáll. Egy újabb felvételt manuálisan kell újra indítani.** 

Töltés:

- Győződjön meg arról. hogy a fényképezőgép az használatbavétel előtt teljesen fel van töltve.

- A töltés ideje alatt tartsa készüléket a gyerekektől távol.

- Győződjön meg arról. hogy fényképezőgép töltés közben ki van kapcsolva. Amikor a fényképezőgép egy áramforráshoz való csatlakoztatáskor automatikusan bekapcsol, akkor kérjük, kapcsolja ki, hogy a töltés befejeződhessen. Az olyan fényképezőgép, amelyik az elektromos hálózathoz csatlakozik és be is van kapcsolva, nem lesz feltöltve.

- A kamerát lehetőleg egy számítógép USB csatlakozóján vagy egy USB hálózati töltőn keresztül legfeljebb 1000mAh kapacitással szabad tölteni.

- Válassza le a fényképezőgépről a rácsatlakoztatott USB kábelt, mielőtt elkezdené használni a fényképezőgépet.

- Az akkumulátor élettartama - a beállítástól és a külső hőmérséklettől függően - optimális körülmények között akár 80 perc is lehet.

# WiFi kapcsolat

- Győződjön meg arról, hogy a kamera modelljének megfelelő kísérőalkalmazást töltötte le.

**Biztonsági tudnivalók:** 

# **A** FIGYELEM:

A fulladásveszély miatt a fényképezőgép nem alkalmas 36 hónap alatti gyermekek számára.

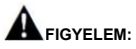

Mindig óvja fényképezőgépét a leeséstől, az ütéstől és a rázkódástól.

- Tartson elegendő távolságot az olyan tárgyaktól, készülékektől, amelyek erős mágneses mezőt vagy rádióhullámokat bocsátanak ki, ilymódon ugyanis megakadályozható, hogy a termék tönkremenjen vagy leromoljon a hang- és kép minősége.

- A készüléket lehűlt állapotban (szobahőmérsékleten) száraz és pormentes helyen tárolja, soha ne tegye ki azt nagyon magas

hőmérsékletnek vagy tartós napsütésnek.

- Abban a kevésbé valószínű helyzetben, amikor a készülék

túlmelegedett, vagy füst, esetleg kellemetlen szag áramlik ki, azonnal

válassza le a töltőkábelt és távolítsa el az akkut, nehogy tűz üssön ki.

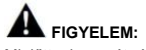

Mielőtt a kamerát vízben használná, győződjön meg arról, hogy a kamera összes fedele és retesze le van zárva.

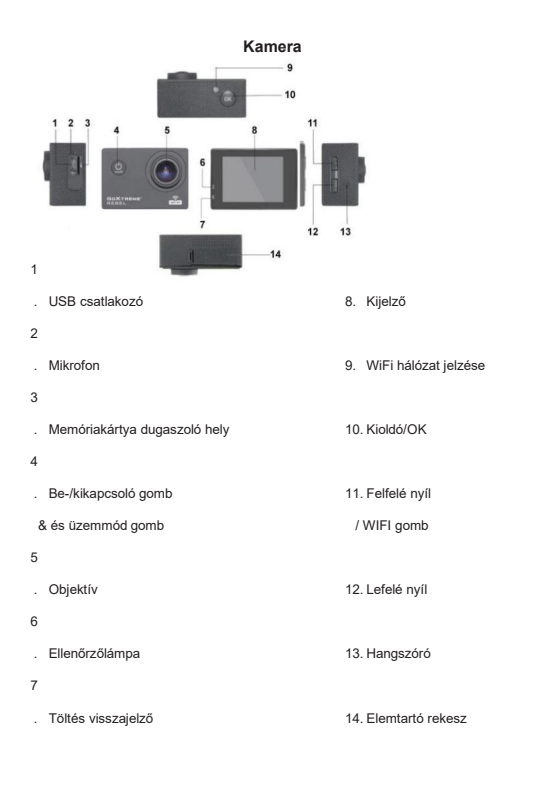

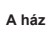

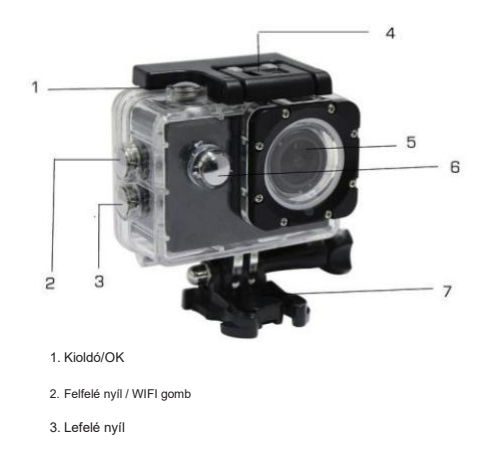

4. Ház reteszelő

5. Objektív

6. Be-/kikapcsoló / Üzemmód gomb

7. Láb

# **A készülék kezelése**

1. Rakjon be egy mikroSD kártyát<br>A. Megjegyzés: Kérjük, használjon márkás MicroSD kártyát, és formázza<br>meg a memóriakártyát a beállítások menű "SD-kártya formázása"<br>memójében, mielőtt a kamerában használná. A hagyományos<br>m

- 
- 
- C Töltés közben világít a piros jelzőfény. A piros jelzőfény kikapcsol,<br>ha az akku teljesen feltöltődött.<br>D. A töltés gyorsításához kapcsolja ki a kamerát töltés közben.

**4. Kamera be- és kikapcsolása**<br>A. Bekapcsolás: A "Be-/kikapcsoló / Mód" gombot tartsa lenyomva 3<br>másodpercig. A kék fény bekapcsol és a kijlező a kezdő képernyőt mutatja.<br>B. Kikapcsolás: A "Be-/kikapcsoló / Mód" gombot ta

**5. Üzemmódkapcsoló**<br>A. Nyomja meg többször a "Mód" gombot a különböző módok közötti<br>váltáshoz (videó/fénykép/lejátszás/beállítás).

B. A **b** jelzi fent a videó módot, a **b** a fénykép módot, a **b** a lejátszás módot és a pedig a beállítás módot.

# **6. Videó**

A. Helyezzen be egy memóriakártyát és nyoma meg a "Be-/kikapcsoló/

- Mód" gombot a kamera bekapcsolásához.<br>B. Miután bekapcsolta a kamerát, nyomja meg az OK gombot a videófelvétel elindításához..<br>Felvétel közben a kijelző bal felső sarkában lévő jelzőfény pirosan és sárgán villog, és<br>mutatj
- C. A felvétel befejezéséhez nyomja meg ismét az OK gombot.

# **7. Fénykép**

A. Kapcsolja be a kamerát, és nyomja meg a mód gombot a fénykép módba lépéshez.

B. Nyomja meg az OK gombot egy fénykép elkészítéséhez.

# **8. Lejátszás üzemmód**

Nyomja meg a Mód gombot, hogy a lejátszás üzemmódba válthasson. Használja a fel- és le nyíl gombokat egy kép kiválasztásához. Nyomja meg az OK gombot a fájr megjelenítéséhez.

**9. Menübeállítások**<br>A. A menübeállításokban való váltáshoz többször nyomja meg a Mód<br>gombot.

B. A fel/le gombokkal válassza ki a menüt, nyomja meg az OK gombot az almenübe való belépéshez és válassza ki a kívánt beállítást. Megerősítésül nyomja meg az OK gombot.

10. USB kapcsolat a számítógéppel<br>Ha a fényképezőgépet USB-kábellel számítógéphez csatlakoztatja, megjelenik a<br>háttértároló eszköz" és a "PC kamera" képernyő. A fel/le gombokkal válassza ki a<br>kívánt módot, majd nyomja meg

videokommunikációhoz.

# **11. WiFi kapcsolat**

Az akciókamera WiFi-n keresztül csatlakoztatható Android vagy iOS rendszerű okostelefonhoz vagy táblagéphez.

A. Telepítse a "GoPlus Cam" alkalmazást okostelefonjára vagy tabletjére.<br>Az alkalmazás letölthető a Google Playstore vagy az Apple Store áruházból.

B. Kapcsolja be a kamerát, és nyomja meg a "Fel" gombot. A kamera képernyőjén megjelenik egy WiFi logó és az SSID (WiFi név): GoXtreme\_xxxxxxxx (az xxx az eszköz egyedi sorozatszámát takarja). Jelszóként adja meg az **12345**-öt. Ezalatt a sárga WiFi jelző folyamatosan

világít. C. Kapcsolja be a WiFi funkciót okostelefonján vagy tabletjén. Keresse meg a kamera WiFi nevét, és csatlakoztassa a két eszközt. Sikeres csatlakozás után a sárga jelzőfény világít.

D. Indítsa el a "GoPlus Cam" alkalmazást okostelefonján vagy tabletjén. A kamera<br>élőképe megjelenik a képernyőn. Az alkalmazás képes videókat rögzíteni,<br>fényképeket készíteni, és a felvételeket átmásolni okostelefo

# **12. Webkamera funkció**

Az akciókamera webkamera funkcióval is rendelkezik.

Így használhatja a kamerát webkameraként:

1. Vegye ki az akkumulátort és a behelyezett memóriakártyát a kamerából.

2. Csatlakoztassa a kamerát a számítógéphez a mellékelt USB-kábellel.

3. Ha a kiválasztó menü megjelenik a kijelzőn, válassza a PCCamera/PCCAM/DVmode lehetőséget (nem minden kamera esetében).

4. Az illesztőprogram telepítés Windows alatt automatikusan történik. Egy-két perc után a kamera máris használatra kész.

# **Vegye figyelembe:**

Felhívjuk figyelmét, hogy a kamera nem rögzít hangot – a kiegészítő webkamera funkció az előtérben van.

A jobb hangminőség miatt a videohívásokhoz fejhallgatót vagy mikrofonos okostelefonos fejhallgatót célszerű használni.

# **Műszaki adatok**

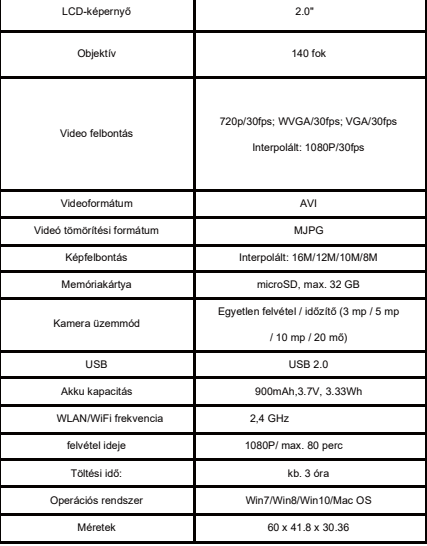

**Megjegyzés: A műszaki változtatások jogát fenntartjuk.** 

# **Gyakran ismételt kérdések**

1**. Összeomlás / A képernyő feketévé vagy fehérré válik használat közben** Ha<br>a kamera normál használat közben "lefagy", vegye ki, majd helyezze vissza az<br>akkumulátort. A kamera a bekapcsolás után visszatér normál működéséh

### **2. A kamerát nem lehet bekapcsolni vagy használni**

Ellenőrizze, hogy az akku teljesen fel van-e töltve. Ellenkező esetben vegye ki<br>az akkumulátort, helyezze vissza, és kapcsolja be újra a kamerát.<br>3**. A kamera felmelegedése használat közben jelentkezik** Mivel ez a kamera

egy precíziós eszköz, tömítéssel, a kamera használat közben némi hőt termel. Ez normális jelenség, és nem jelent hibát.

**4. A videók hang nélkül vagy halk hanggal kerülnek rögzítésre.** Győződjön meg arról, hogy a készülék nincs a vízálló házban. A vízálló ház részben megakadályozza a hangfelvételt/lejátszást. A hang nem játszható le, ha a

hangrögzítés le van tiltva a menüben. **5. A videó nem folyamatosan játszódik le, piros és zöld blokkok jelennek** 

# **meg a felvételen**

Formázza meg a memóriakártyát a kamerában a beállítások menü "SD kártya<br>formázása" menüjében, és győződjön meg róla, hogy megfelelő

High-Speed memóriakártyát használ.

# **6. A WiFi jel stabilitása**

A WiFi jel érzékeny lehet az interferenciára. Ügyeljen arra, hogy semmilyen akadály ne zavarja a jelátvitelt, és ne helyezze túl messze az okostelefont a kamerától.

## **7. WiFi kapcsolat nem lehetséges**

Bitte überprüfen Sie zunächst, ob WiFi an der Kamera aktiviert ist. Először ellenőrizze, hogy a WiFi be van-e kapcsolva a kamerán.

# A

A termékleírások a nyomtatás időpontjában helyesek, és előzetes értesítés nélkül változhatnak.

Az Easypix GmbH fenntartja magának a jogot arra, hogy hibát vagy kihagyásokat követ

el.

Műszaki segítség kérése ügyében kérjük, keresse a Vevőszolgálatot ezen a címen:

www.easypix.eu.

**MEGFELELOSEG**<br>A gyártó ezennel kijelenti, hogy a CE-jelölést a GoXtreme Rebel terméken az alábbi<br>európai irányelvek alapvető követelményeinek és egyéb vonatkozó rendelkezéseinek<br>megélelően helyezték et:<br>2014/53/EU<br>2012/19

# **Az EK-megfelelőségi nyilatkozat letölthető:**

http://www.easypix.info/download/pdf/doc\_goxtreme\_rebel.pdf

# **HULLADÉKKEZELÉS**

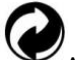

**A csomagolóanyag ártalmatlanítása**<br>A csomagolóanyag ártalmatlanítása<br>A compositive bulladékként ártal A csomagolóanyagokat szelektív hulladékként ártalmatlanítsa. Dobja a hullámpapírt és a papírdobozt a papírgyűjtő-, a fóliát pedig a műanyaggyűjtő tartályba.

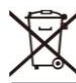

**I Használt elektromos és elektronikus készülékek és/vagy<br>elemek/akkumulátorok hulladékkezelése a magánháztartások felhasználói által az<br>Európai Unión belül.** 

Ez a szimbólum a készüléken vagy a csomagoláson arra utal, hogy a készüléket nem szabad a háztartási hulladékkal együtt ártalmatlanítani. A használt készülékeket és/vagy elemeket/akkumulátorokat az elektromos és elektronikus készülékek és/vagy elemek/akkumulátorok újrahasznosítására rendszeresített gyűjtőállomáson kell leadni. A készülék és/vagy elemek/akkumulátorok hulladékkezeléséről további információkat a helyi önkormányzatnál, abban a boltban, ahol a készüléket vásárolta vagy a hulladékkezelést végző cégnél kérhet. Az anyagok újrahasznosítása segíti a természetes erőforrások védelmét, és az emberi egészség és környezetvédelem számára biztonságos hulladék-újrahasznosítási módot biztosít.

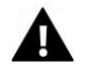

# **Figyelmeztetés az akkukkal kapcsolatban**

• Ne szerelje szét vagy ne verje az akkut. Kerülje el az akku rövidrezárását. Ne tegye ki az akkumulátort magas hőmérsékletnek. Ne használja tovább az akkut, ha

az folyik vagy felfúvódott.

• Töltse mindig az ehhez való rendszeren keresztül. Amennyiben az akkut egy nem megfelelő típusúval cserélik ki, megnő a robbanás veszélye.

• Tartsa az akkut gyerekektől távol.

• Az akkuk felrobbanhatnak, ha tűzbe dobják vagy nyílt lángnak teszik ki. Az akkukat soha ne dobja tűzbe!

• A használt akkukat a helyi előírások szerint ártalmatlanítsa.

• A készülék ártalmatlanítása előtt vegye ki az akkut és elkülönítve adja le

ártalmatlanításra.

biztosító gyűjtőhelyen.

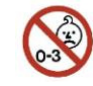

**Figyelmeztetés az apró alkatrészekre.** 

A fulladásveszély miatt a fényképezőgép nem alkalmas 3 év alatti gyermekek számára.

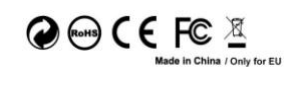

**easy print**